## **User management page**

## **USERS**

The menu opens the User Management page. This page contains a list of all users of Teamwork Cloud (TWCloud) including their usernames, full names, and their login status (**Enable** or **Disa ble**) in tabular form.

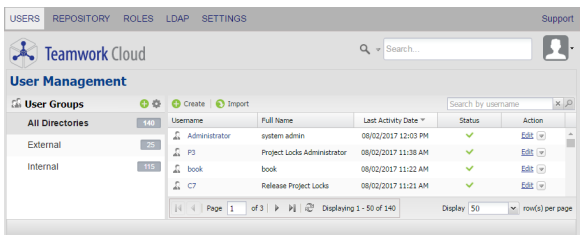

The User Management page of TWAdmin.

Only authorized users are able to view all users in the TWCloud system. There are individual users and user groups TWCloud, which are classified as into external/internal users and external/internal user groups. External users or user groups are those imported from external LDAP servers. Internal users or user groups are those created in TWCloud. Find out more about internal and external users in section [Us](https://docs.nomagic.com/display/TWCloud190/User+categories) [er categories](https://docs.nomagic.com/display/TWCloud190/User+categories) and internal and external user groups in section [Managing user groups.](https://docs.nomagic.com/display/TWCloud190/Managing+user+groups)

The **User Management** page allows you to:

- Create new users.
- Import users. (Note that the **Import** button will not be visible unless you add an LDAP server to the TWCloud system.)
- Create new internal user groups.
- Import external user groups.
- Disable or enable users' login access.
- Search for users.
- View a user's information including the profile and the role(s) and assigned resource(s).
- Manage user directories.
- Change or reset users' passwords.

**Note** Λ

Only a User Manager can create a new user and/or change a user's password.

⊘ **Tip**

> You can also enable or disable a user's login access on the **User Detail** page. The **User Detail** page is accessible by clicking the username on the **User Management** page.

The table below describes the UI components on the **User Management** page.

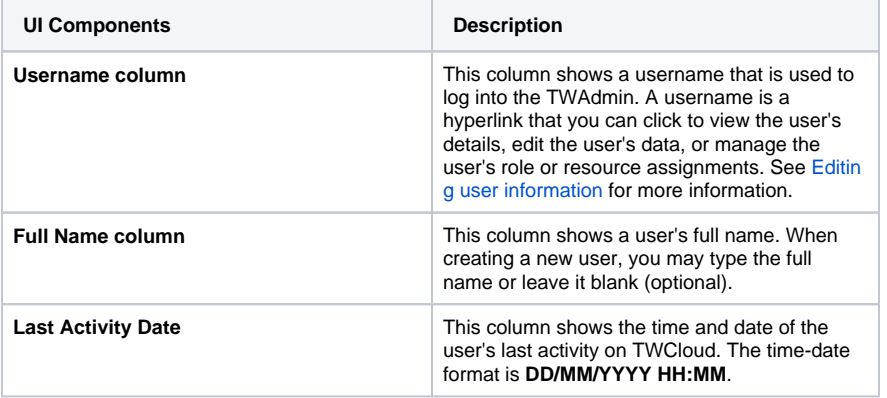

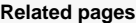

[Creating a user](https://docs.nomagic.com/display/TWCloud190/Creating+a+user)

[Importing users](https://docs.nomagic.com/display/TWCloud190/Importing+users)

[Editing user information](https://docs.nomagic.com/display/TWCloud190/Editing+user+information)

[Converting users to internal or](https://docs.nomagic.com/display/TWCloud190/Converting+users+to+internal+or+external)  [external](https://docs.nomagic.com/display/TWCloud190/Converting+users+to+internal+or+external)

[Copying roles and assignments from](https://docs.nomagic.com/display/TWCloud190/Copying+roles+and+assignments+from+another+user)  [another user](https://docs.nomagic.com/display/TWCloud190/Copying+roles+and+assignments+from+another+user)

[Changing passwords](https://docs.nomagic.com/display/TWCloud190/Changing+passwords)

[Enabling or disabling user login](https://docs.nomagic.com/display/TWCloud190/Enabling+or+disabling+user+login)

[Searching for users](https://docs.nomagic.com/display/TWCloud190/Searching+for+users)

[Viewing user profile and role](https://docs.nomagic.com/display/TWCloud190/Viewing+user+profile+and+role+assignment)  [assignment](https://docs.nomagic.com/display/TWCloud190/Viewing+user+profile+and+role+assignment)

[Sorting users](https://docs.nomagic.com/display/TWCloud190/Sorting+users)

[Releasing elements locked by a user](https://docs.nomagic.com/display/TWCloud190/Releasing+elements+locked+by+a+user)

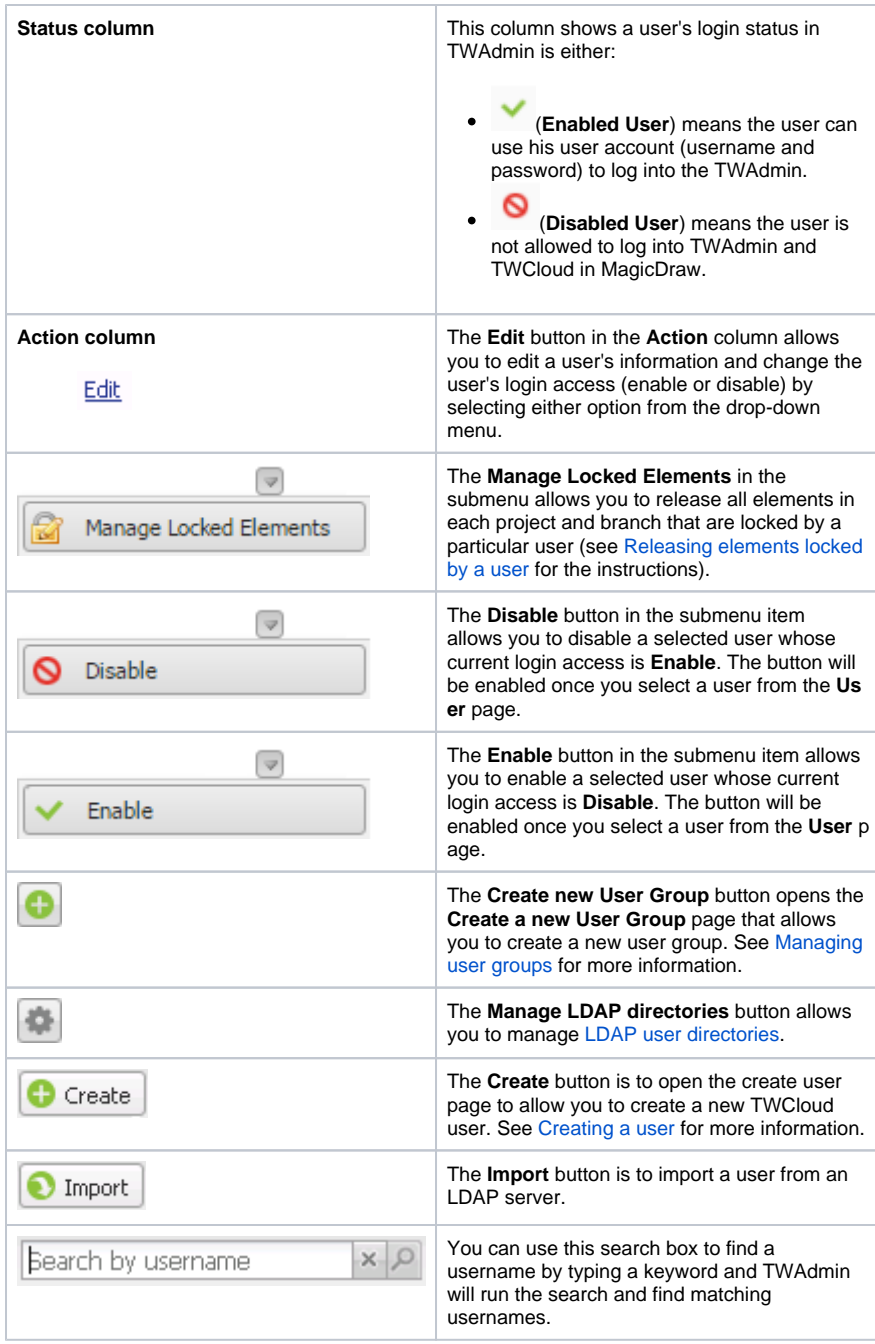